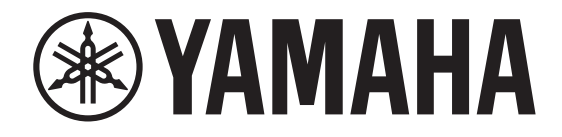

# DIGITAL MIXING CONSOLE

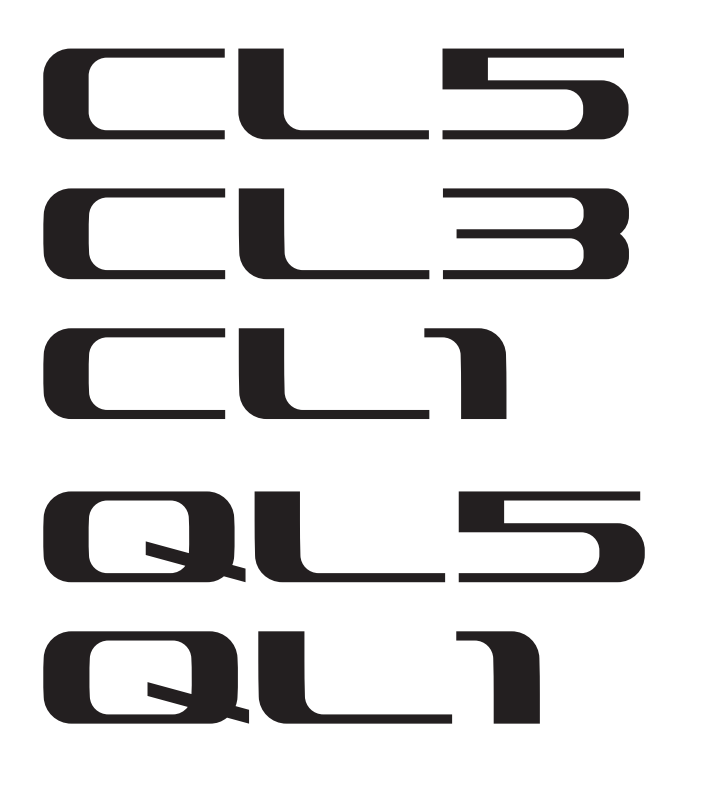

# **CL/QL シリーズ V4.5 追補マニュアル**

この追補マニュアルでは、CL5/CL3/CL1 および QL5/QL1 ファームウェア V4.5 で追加 / 変更された機能を中心に説明します。 CL5/CL3/CL1 および QL5/QL1 V4 取扱説明書、リファレンスマニュアルと併せてご利用ください。

# **CL/QL Editor V4.5 追補マニュアル**

この追補マニュアルでは、CL/QL Editor V4.5 で追加 / 変更された機能を中心に説明します。

#### **NOTE**

- ・ この追補マニュアルでは、CL5 で説明をしています。
- ・ CL3/CL1 または QL5/QL1 の場合、画面によってその機種にないチャンネルやフェーダーは表示されません。

# **目 次**

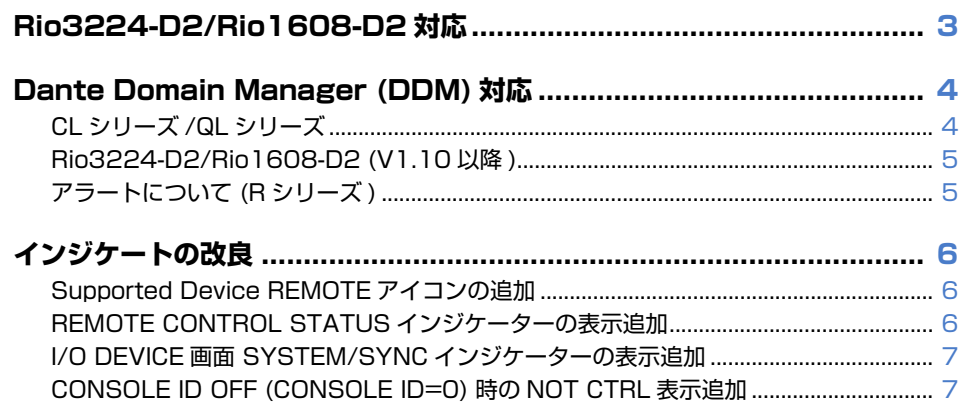

#### **お知らせ**

本製品はオープンソースソフトウェアを使用しています。使用しているライセンスの情報は、ダウン ロードファイルに収録されている \*\*\*( 製品名 )\_OSSLicense\_j.pdf に記載されています。

# <span id="page-2-0"></span>**Rio3224-D2/Rio1608-D2 対応**

リモートコントロールできるモデルとして Rio3224-D2/Rio1608-D2 が追加されました。

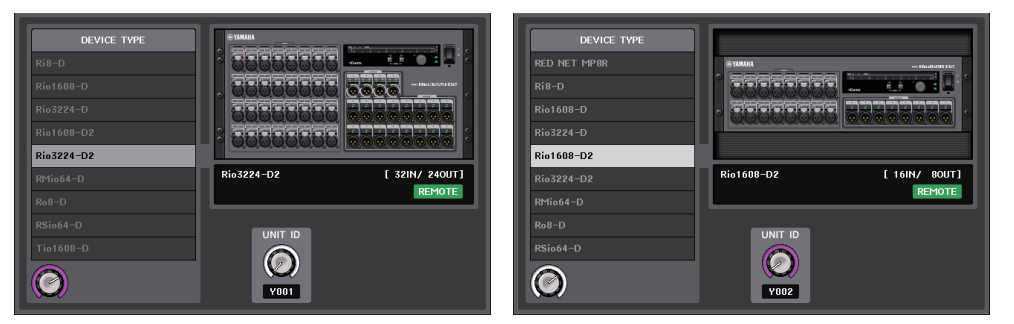

**I/O ページ**

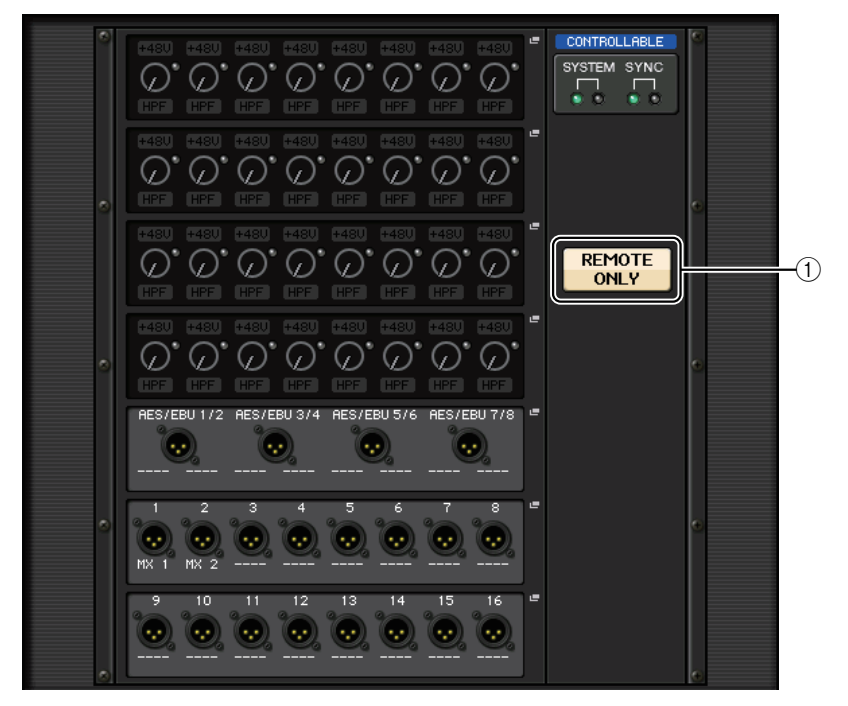

#### 1 REMOTE ONLY ボタン

オンにすると Rio3224-D2/Rio1608-D2 本体での操作を禁止して、リモートコントロールの み操作できるようになります。REMOTE ONLY ボタンの操作は、REMOTE HA SELECT 画面 で WITH RECALL ボタンをオンにしているコンソールでのみオン / オフを切り替えできます。

# <span id="page-3-0"></span>**Dante Domain Manager (DDM) 対応**

<span id="page-3-1"></span>Dante Domain Manager (DDM) の設定状況を表示するようになりました。

## **CL シリーズ /QL シリーズ**

ネットワーク上に DDM サーバーがある場合やドメインに参加している場合、DANTE SETUP 画面の 上部に DANTE DOMAIN MANAGER セクションが表示されます。

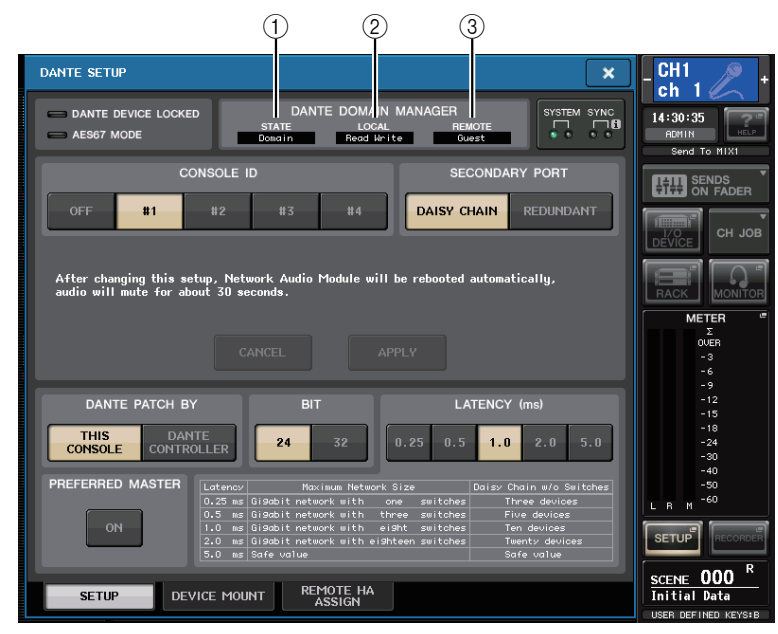

#### $(1)$  STATE

- ドメイン参加の状況を表示します。
- ・ Domain: ドメインに参加している
- ・ Disconnected: ドメインに参加しているが DDM サーバーと接続されていない
- ・ Unmanaged: ドメインに参加していない

#### $(2)$  LOCAL

現在操作している本体の DANTE 設定 (DANTE PATCH も含む ) のアクセス状態を表示します。

- ・ Read Write: 変更可能
- ・ Read Only: 変更不可

#### 3 REMOTE

外部 DANTE 機器の DANTE 設定へのアクセス状態を表示します。

- ・ Operator: 読み書き可能
- ・ Guest: 読み取り専用、変更不可
- ・ None: 読み取り不可

REMOTE の設定によって各画面での表示が変わります。

・ I/O DEVICE 画面

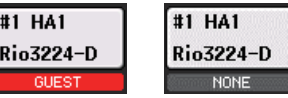

・ DANTE PATCH 画面、DANTE SETUP DEVICE MOUNT 画面

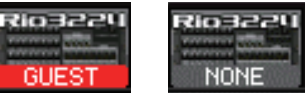

### <span id="page-4-0"></span>**Rio3224-D2/Rio1608-D2 (V1.10 以降 )**

Rio3224-D2/Rio1608-D2 を DDM でドメイン参加させるには、ファームウェア V1.10 以降が必 要です。

### **INFORMATION ‒ REPORT 画面**

#### ■ ドメイン参加時

DOM\_DOMAIN\_KIND = DOMAIN<br>DOM\_DOMAIN\_UUID = DOMAIN<br>DOM\_DOMAIN\_UUID = DOMAIN<br>DDM\_LOCAL\_ACCESS = READ\_ONLY DDM\_REMOTE\_ACCESS = NONE

\* Local Access = Read Only、Remote Access = None

#### **■ DDM サーバーなし**

DDM\_CONNECT\_STATE = DISCONNECTED<br>DDM\_DOMAIN\_KIND = DOMAIN<br>DDM\_DOMAIN\_UUID = 00-FD-FD-FD-FD-AB-AB-AB-AB-AB-AB-AB-AE-FE-EE-FE<br>DDM\_LOCAL\_ACCESS = NONE<br>DDM\_REMOTE\_ACCESS = NONE

#### 1 DDM\_CONNECT\_STATE

ネットワーク上の DDM サーバーとの接続状態を表示します。

- ・ CONNECTED: ネットワーク上の DDM サーバーと接続
- ・ DISCONNECTED: ネットワーク上に DDM サーバーなし

#### 2 DDM DOMAIN KIND

DDM ドメインへの参加状態を表示します。

- ・ DOMAIN: 任意の DDM ドメインに参加
- ・ UNMANAGED: ドメイン不参加

#### 3 DDM\_DOMAIN\_UUID

DDM ドメインに参加しているときは、該当ドメインの UUID を表示します。 ドメインに不参加のときは、FF‒FF‒FF‒FF‒FF‒FF‒FF‒FF‒FF‒FF‒FF‒FF‒FF‒FF‒FF‒FF が表 示されます。

#### (4) DDM\_LOCAL\_ACCESS

本体の DANTE 設定 (DANTE PATCH 含む ) のアクセス状態を表示します。

- ・ READ\_WRITE: 変更可能
- ・ READ\_ONLY: 変更不可

#### 5 DDM\_REMOTE\_ACCESS

外部 DANTE 機器の DANTE 設定へのアクセス状態を表示します。

- ・ OPERATOR: 読み書き可能 ( ただし、Rio3224-D2/Rio1608-D2 は、外部 DANTE 機器を操作する機能がありません。)
- ・ GUEST: 読み取り専用、変更不可
- ・ NONE: 読み取り不可

#### **INFORMATION ‒ DANTE 画面**

#### **■ ドメイン参加時**

DANTE 画面の右上に DDM インジケーターが表示されます。 また、DDM サーバーの LOCAL CONTROLLER ACCESS の設定によって R/W インジケーターか R/O インジケーターが表示されます。

\* LOCAL CONTROLLER ACCESS = Read Write

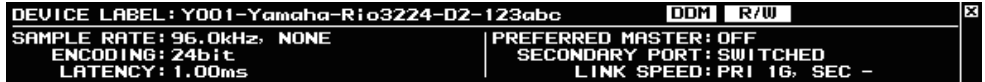

#### \* LOCAL CONTROLLER ACCESS = Read Only

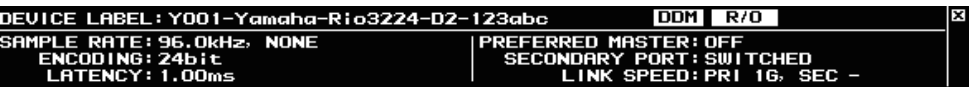

Read Only のときに、Rio3224-D2/Rio1608-D2 本体で DANTE 設定 (UNIT ID、SECONDARY PORT) を変更しようとすると、次のポップアップが表示されます。

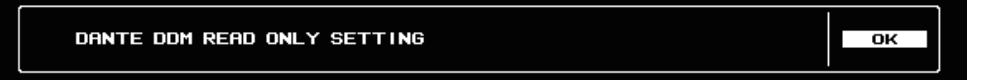

DDM ドメインに参加している状態から不参加に変更すると、右上に DISC インジケーターが数秒表示 されます。また、DDM ドメインに参加している状態で、DDM サーバーと接続されていない場合も、 DISC インジケーターが表示されます。

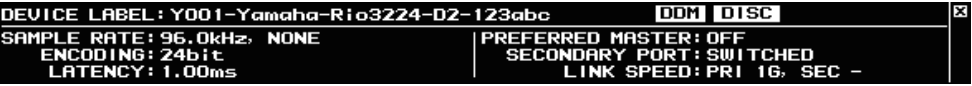

## <span id="page-4-1"></span>**アラートについて (R シリーズ )**

Rio3224-D2/Rio1608-D2 を除く R シリーズ (Rio3224-D、Rio1608-D、Ri8-D、Ro8-D、 RSio64-D) で、DDM サーバーの LOCAL CONTROLLER ACCESS の設定が Read Only の場合、R シリーズ本体のディップスイッチやロータリースイッチの設定が DANTE 設定と異なる状態になった ときは、SYSTEM インジケーターが緑と赤がどちらも点灯した状態となります。この場合は、DDM サーバーの LOCAL CONTROLLER ACCESS の設定を Read Write に変更してください。

# <span id="page-5-0"></span>**インジケートの改良**

マウントされている機器の状態やリモートコントロールの可否設定の確認を容易に確認できるようにするために各種インジケートを改良しました。

### <span id="page-5-1"></span>**Supported Device REMOTE アイコンの追加**

リモートコントロールに対応している機器では、REMOTE アイコンが表示されます。

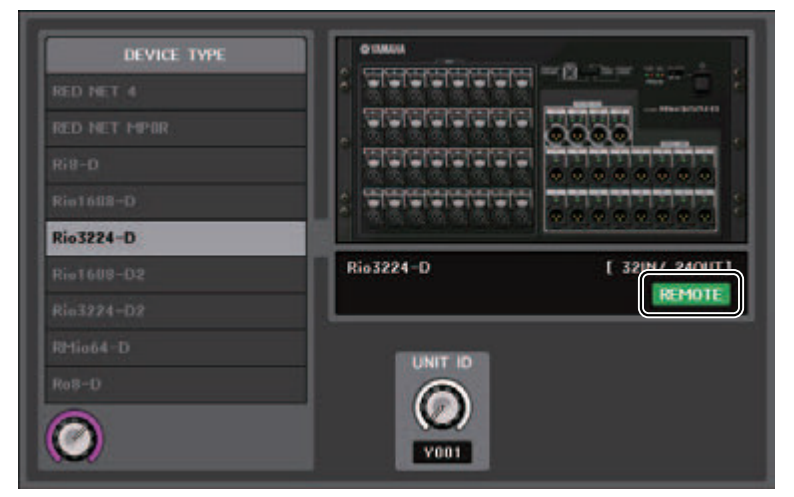

#### **対応機器 :**

- ・ Rio3224-D/Rio1608-D
- ・ Rio3224-D2/Rio1608-D2
- ・ Ri8-D/Ro8-D
- ・ QL1/QL5
- ・ Tio1608-D
- $\cdot$  RED NET 4
- ・ RED NET MP8R
- ・ RMio64-D
- ・ RSio64-D
- ・ ULXD4D/ULXD4Q
- ・ ULXD4/QLXD4/AXT400

### <span id="page-5-2"></span>**REMOTE CONTROL STATUS インジケーターの表示追加**

リモートコントロールできる機器すべてに REMOTE CONTROL STATUS インジケーターが表示さ れるようになりました。

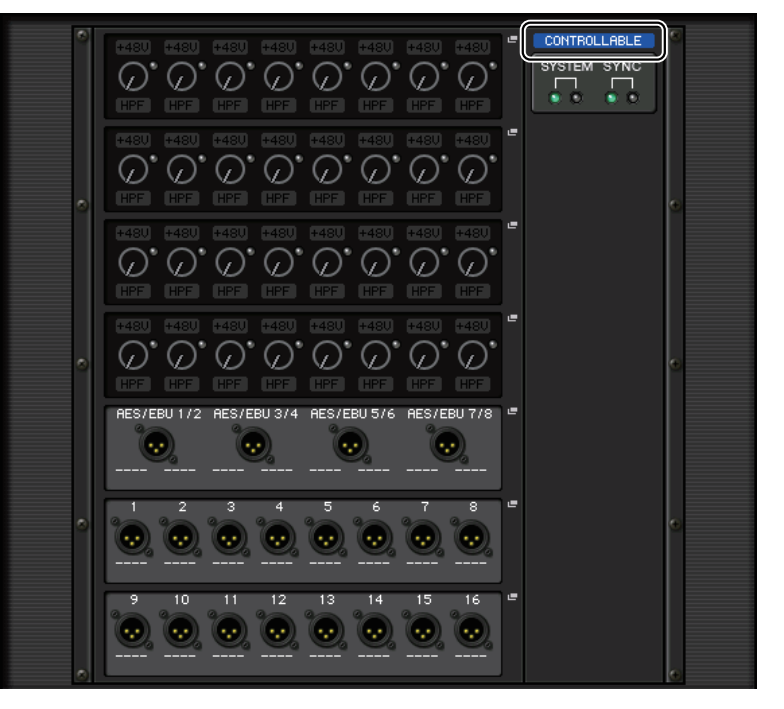

### <span id="page-6-0"></span>**I/O DEVICE 画面 SYSTEM/SYNC インジケーターの表示追加**

システムや同期の状態をすぐに確認できるように、エラーやインフォメーションのアイコンを表示するようになりました。

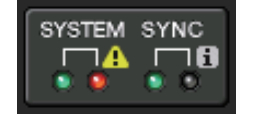

エラー ■■ インフォメーション

これらのアイコンをタッチすると、ディスプレイの下部にエラーやインフォメーションの内容が表示されます。

RACK の表示切り替えボタンの右上には、SYSTEM または SYNC でエラーが発生しているときにエ ラーのアイコンが表示されます。

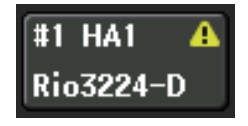

### <span id="page-6-1"></span>**CONSOLE ID OFF (CONSOLE ID=0) 時の NOT CTRL 表示 追加**

DANTE SETUP 画面で CONSOLE ID 選択ボタンを OFF にしている場合、各機器の表示切り替えボ タンに NOT CTRL と表示されるようになりました。

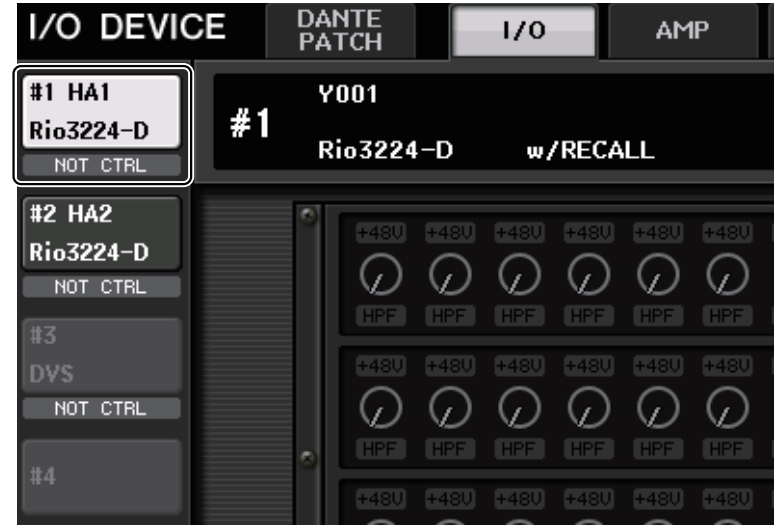

DANTE PATCH 画面などで表示されるアイコンにも NOT CTRL が表示されます。

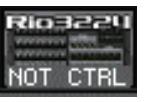

# **® YAMAHA**

ヤマハダウンロード **http://download.yamaha.com/** ヤマハ プロオーディオ ウェブサイト**http://www.yamaha.com/proaudio/** 

> © 2018 Yamaha Corporation Manual Development Group

> > 2018 年2月発行 MA-A0